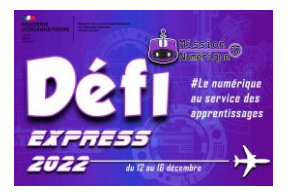

## **Défi 10 : Spirale**

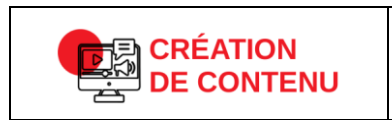

**Développer des documents visuels et sonores Niveau 1** Produire ou numériser une image ou un son

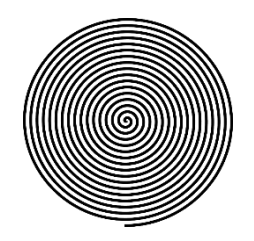

1- Télécharge [cette spirale](https://nuage03.apps.education.fr/index.php/s/ooawfcAoiXCPcAc) sur l'ordinateur de la classe.

Utilise ensuite le logiciel Photofiltre pour colorier entre les lignes (à l'endroit où les deux traits de la spirale s'écartent). Sélectionne l'outil « pot de peinture » pour colorier les surfaces rapidement (avec une seule couleur).

Si tu réussis le coloriage, le visage d'un personnage célèbre devrait apparaître.

2- Cherche sur le site [Vikidia](https://fr.vikidia.org/wiki/Vikidia:Accueil) les informations suivantes à son sujet : son prénom, son nom, sa date de naissance, sa date de décès et les différents métiers qu'il a exercés pendant sa vie.

3- Rends-toi maintenant sur ce site :<https://tholman.com/texter/> et écris tes réponses **sous la forme d'une spirale**. (Tu peux utiliser [ce tutoriel](https://tube-cycle-3.apps.education.fr/w/pADjkySxW6XjU5esNtAQNp) pour apprendre à utiliser l'application.)

**4 – Envoie-nous les deux images (le portrait spirale et la réponse en spirale) à cette adresse : defi.num37@ac-orleans-tours.fr**

➔ **Bonus pour la classe** : le site<https://spiralbetty.com/> te permettra de créer d'autres portraits de personnages célèbres en spirale, en version numérique ou à imprimer en version papier.